# **1. CİHAZIN PRATİK KULLANIMI**

## **1.1 Alarmın Şifreyle Devreye Alınması:**

Şifrenizi giriniz.

 $\blacktriangleright$  <ARM> tusuna basınız.

Alarm, uzun bip sesiyle birlikte devreye girecektir. Kurulum süresi sonunda alarm aktif olacaktır. Bu durumda tuş takımı üzerindeki ARMED ledi yanıp sönmeye başlar.

*ÖRNEK: [ 1 2 3 4 ] → < ARM >* 

## **1.2 Alarmın Şifreyle Devre Dışı Bırakılması:**

Şifrenizi giriniz.

<DISARM> tuşuna basınız.

 Alarm üç kısa bip sesinin ardından devre dışı kalır ve tuş takımı üzerindeki ARMED ışığı söner.

*ÖRNEK: [ 1 2 3 4 ] → < DISARM >* 

## **1.3 Alarmın 1.Özel Kurulumla Devreye Alınması:**

■ Sifrenizi giriniz.

 $\leq$ STAY> tusuna basınız.

 Alarm uzun bip sesiyle birlikte devreye girecektir. Kurulum süresi sonunda programla belirlenmiş alanlar devrede olacaktır. (Standart olarak Alan 2 devre dışı)

 $\ddot{ORNEK:}$  [ 1 2 3 4 ]  $\rightarrow$  < STAY >

## **1.4 Alarmın 2.Özel Kurulumla Devreye Alınması:** Şifrenizi giriniz.

<STAY> tuşuna **iki defa** basınız.

Alarm uzun bip sesiyle birlikte devreye girecektir. Kurulum süresi sonunda programla belirlenmiş alanlar devrede olacaktır. (Standart olarak Alan 3 devre dışı)

 $\ddot{ORNEK}:$  [ 1 2 3 4 ]  $\rightarrow$  <  $STAY$  >  $\rightarrow$  <  $STAY$  >

## **1.5 Alarmın Kumandayla Kullanımı:**

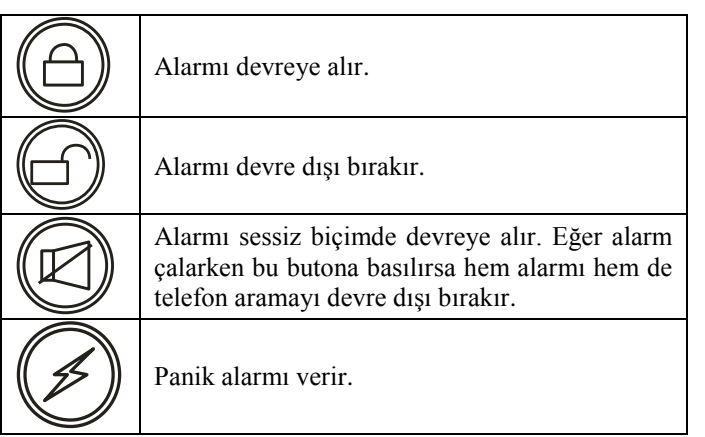

Kumanda ile **1.özel kurulum** yapmak için şu işlemler yapılır. butonuna basınız. Ardından  $\circledR$  butonuna basınız.

Kumanda ile **2.özel kurulum** yapmak için şu işlemler yapılır.

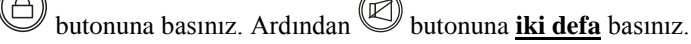

# **2. CİHAZIN ÖZELLİKLERİ**

## **2.1. Teknik Özellikler**

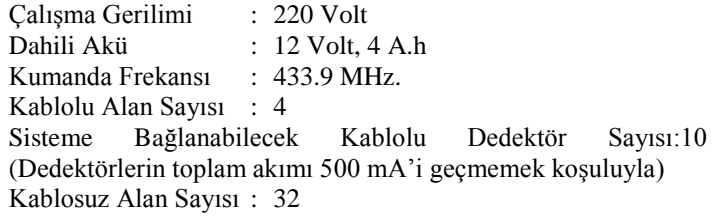

## **2.2 "Özel Kurulum" Özelliği**

Bazı kullanıcılar farklı zamanlarda farklı dedektörlerin kullanılmasını isteyebilirler. Mesela; alarmın kullanıldığı mekânda kimse yoksa tüm dedektörlerin devrede olması; bazı durumlarda sadece kapı dedektörlerinin devrede olması bazen de sadece bir bölgedeki dedektörlerin devrede olması istenebilir. Bu şekilde cihazda "normal kurulum", "1.özel kurulum" ve "2. özel kurulum" olmak üzere 3 farklı kullanım şekli mevcuttur. Bu 3 farklı kullanımda hangi dedektörlerin (kablolu ya da kablosuz) devrede olacağı istenilen şekilde ayarlanabilir. Bu işlemler "Alanların Programlanması" bölümünde anlatılmıştır.

## **2.3 "Gecikmeli Alan" Özelliği**

Tuş takımlı alarm panellerinde, kullanıcının şifreyi girerek alarmı devre dışı bırakması yani alarmın kurulu olduğu alana girmesi gerekir. Bu durumda alarm hemen çalmamalı, şifreyi girene kadar süre tanımalıdır. Hangi alanların (kablolu ya da kablosuz) gecikmeli olacağı programla belirlenir. Programlama, "Alanların Programlanması" bölümünde anlatılmıştır

## **2.4 "Takip Eden Alan" Özelliği:**

Gecikmeli bir alandan hareket algılandıktan sonra (örneğin kapıdan içeri girip tuş takımına doğru yöneldiğinizde) cihaz gecikme süresi kadar bekler. Bu esnada gecikmesiz bir alandan hareket algılanırsa (tuş takımının bulunduğu yer dışında başka bir yöne gidilirse) alarm çalmaya başlar. Bu özellik takip eden alan özelliği olarak adlandırılır. Böylece kötü niyetli kişiler içeri girdiğinde gecikme süresi kadar beklemeden alarm çalmaya başlar. Takip eden alanların programlanması "Takip Eden Alanların Programlanması" bölümünde anlatılmıştır

## **2.5 "24 Saat Aktif Alan" Özelliği**

Bazı dedektörlerin alarm kurulu olmasa bile devrede olması istenebilir. (Duman dedektörü, gaz dedektörü vb.) Bu dedektörler 24 saat aktif alan girişlerine bağlanır. Alanların 24 saat aktif olacak şekilde programlanması "Alanların Programlanması" bölümünde anlatılmıştır.

## **2.6 "Panik Alan" Özelliği**

Alarm kurulu değilken herhangi bir baskın, sabotaj vb. durumlarda siren çalmadan telefon aramanın devreye girmesi istenebilir. Panik alan özelliği bu gibi durumlarda kullanılır. İlgili dedektörler panik alan girişlerine bağlanır. Alanların panik alan şeklinde programlanması "Alanların Programlanması" bölümünde anlatılmıştır.

## **2.7 "60 Saniye Sonra" Otomatik Devreye Girme**

Kullanıcılar genellikle alarmı kurduktan sonra yanlışlıkla alarmı devre dışı bırakmaktan çekinir. Bu durumdan emin olmak için geliştirilmiş bir özelliktir. Eğer alarm devre dışı bırakılırsa ve dedektörler 60 sn. içinde hiçbir hareket algılamazsa alarm

otomatik olarak tekrar devreye girer. Bu özellik program ile aktif hale getirilir. Özellik devrede ise alarm devre dışı kaldığında "ARMED" ledi hızlı hızlı yanıp sönecektir. Hareket algılanır ise sönük kalacaktır. Standart olarak bu özellik devre dışıdır. Programlama ile aktif edilir. Cihazın Ayarları bölümünde programlama anlatılmıştır.

## **2.8 "30 Dakika Sonra" Otomatik Devreye Girme**

Çok yoğun ya da sürekli hareketin olduğu mekânlarda alarmın kurulmasının unutulmasına karşı geliştirilmiş bir özelliktir. Alarm 30 dk. içinde hiç bir dedektörden hareket algılamazsa otomatik olarak devreye girer. Bu özellik program ile aktif hale gelir. Özellik devrede ise alarm devre dışı kaldığında her 8 sn'de 2 kere "ARMED" ledi yanıp söner. Standart olarak bu özellik devre dışıdır. Programlama ile özellik aktif edilir. Cihazın Ayarları bölümünde programlama anlatılmıştır.

## **2.9 Alarm Sebebinin Raporlaması**

Cihaz son 8 alarm sebebini hafızasında saklar. Bu sayede cihazın alarm vermesine sebep olan alanlar (kablolu ya da kablosuz) kullanıcı tarafından öğrenilebilir.

*(Bu işlem alarm devre dışı iken yapılmalıdır)*

- Master şifreyi giriniz.
- <AREA> tuşuna basınız.

Ledli gösterge üzerinde alarm sebepleri görülür.

*ÖRNEK: [ 1 2 3 4 ] → < AREA >* 

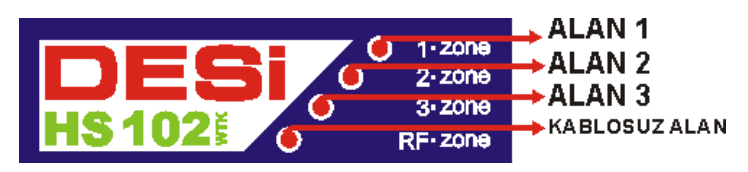

<AREA> tuşuna tekrar basıldığında bir önceki kurulumdaki alarm sebebi görülür. Bu şekilde 8 kurulum öncesine kadar raporlama yapılır. Raporlama bittikten sonra <AREA> tuşuna basarak programdan çıkılır.

NOT: Kablosuz alanların ayrıntılı raporlaması için "RF Zone" ledi yandıktan sonra <STAY> tuşuna basılır.

 $ÖRNEK:$   $[1 2 3 4 1 \rightarrow \langle AREA \rangle \rightarrow \langle STAY \rangle$ 

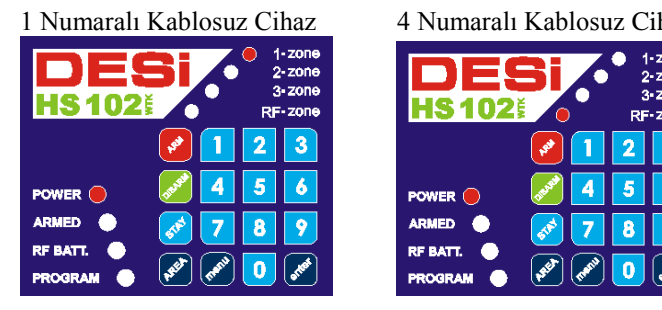

5 Numaralı Kablosuz Cihaz 7 Numaralı Kablosuz Cihaz

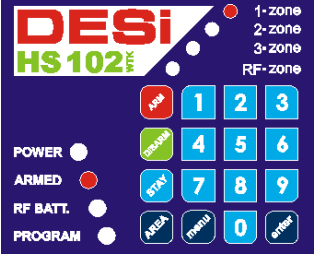

| 4 Numarali Kabiosuz Cinaz         |  |                                          |
|-----------------------------------|--|------------------------------------------|
|                                   |  | $1 - 20n$<br>2-zone<br>3-Zone<br>RF-ZONe |
|                                   |  |                                          |
| POWER O                           |  |                                          |
| <b>ARMED</b>                      |  |                                          |
| <b>RF BATT.</b><br><b>PROGRAM</b> |  |                                          |

1-zone  $2 - z$ one  $3.7008$ HЯ 102 RF-zone  $\overline{2}$  $\overline{3}$ 

POWER <sup>®</sup> **ARMED RF BATT.** 

**PROGRAM** 

9 Numaralı Kablosuz Cihaz 12 Numaralı Kablosuz Cihaz

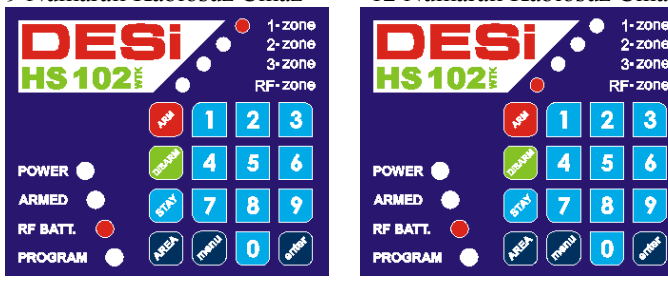

Bu şekilde dörtlü gruplar halinde 32 kablosuz cihaza kadar raporlama verilir.

## **2.10 Kullanıcı Raporlaması**

Master şifrenin sahibi, alarmın en son hangi kullanıcı tarafından devre dışı bırakıldığını öğrenmek isteyebilir. Bunun için aşağıdaki işlemler yapılır:

- *(Bu işlem alarm devre dışı iken yapılmalıdır)*
- Master şifreyi giriniz.
- <ENTER> tuşuna basınız.

Ledli gösterge üzerinde kullanıcı raporlaması görülür

## *ÖRNEK: [ 1 2 3 4 ] → < ENTER >*

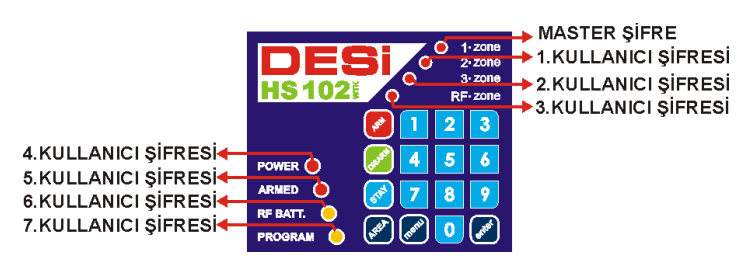

**NOT:** Ledler sürekli değil de **kırpışarak** yanıyorsa cihaz kumandayla devre dışı bırakılmıştır. Hangi kumanda olduğu raporlamayla görülebilir.

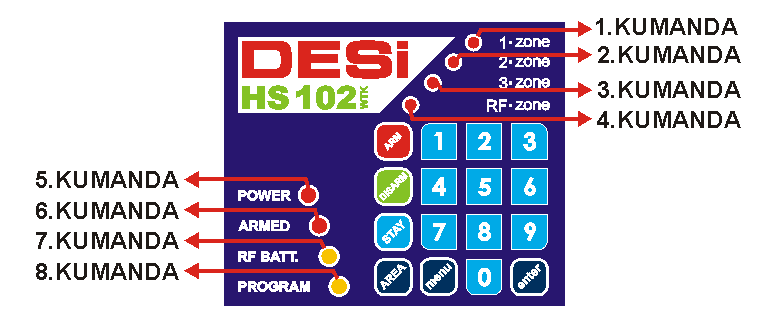

 <ENTER> tuşuna tekrar basarak bir önceki raporlamayı görebilirsiniz. Bu şekilde 8 kurulum öncesine kadar gidilir.

 $ÖRNEK: [1 2 3 4] \rightarrow \langle ENTER \rangle \rightarrow \langle ENTER \rangle \rightarrow \langle ENTER \rangle \dots$ 

## **2.11 Kumanda Sayısı Raporlaması**

Master şifrenin sahibi, hafızadaki kumanda sayısını öğrenmek isteyebilir. Bunun için aşağıdaki işlemler yapılır:

- *(Bu işlem alarm devre dışı iken yapılmalıdır)*
- **Master sifrevi giriniz.**
- <MENU> tuşuna basınız.
- $\le 0$  ve <1 > tuşlarına sırayla basınız.

Ledli gösterge üzerinde tıpkı kumanda raporlamasında gösterildiği gibi kumanda sayısı görülür.

Á

 $\mathbf{0}$ 

 Raporlamanın ardından cihaz otomatik olarak programdan çıkar. Cihazın tanıyabileceği maksimum kumanda sayısı 8'dir.

 $\ddot{ORNEK}:$   $\begin{array}{c} 1 & 2 & 3 & 4 \end{array}$   $\rightarrow$   $\leq$   $MENU$   $\rightarrow$   $\rightarrow$   $\leq$   $0$   $\rightarrow$   $\rightarrow$   $\leq$   $1$   $>$ 

## **2.12 Kullanıcı Şifrelerinin Raporlaması**

Cihazın hafızasında kaç tane şifre olduğu ve bu şifrelerin hangi kullanıcılara ait olduğu raporlama ile öğrenilebilir. Bunun için aşağıdaki işlemler yapılır:

*(Bu işlem alarm devre dışı iken yapılmalıdır)*

- **Master sifreyi giriniz.**
- <MENU> tuşuna basınız.

 $\le 0$  ve <2> tuşlarına sırayla basınız.

Ledli gösterge üzerinde tıpkı kullanıcı raporlamasında gösterildiği gibi şifre sayısı görülür.

 Raporlamanın ardından cihaz otomatik olarak programdan çıkar. Cihazın tanıyabileceği maksimum kullanıcı sayısı 8'dir.

 $ÖRNEK:$  [ 1 2 3 4 ] → < MENU > → < 0 > → < 2 >

## **2.13 Enerji Kesintisi Uyarısı**

Cihazın enerjisini 220 Volt şebeke gerilimi ve otomatik şarj olan dahili akü sağlamaktadır. Elektrik kesildiğinde dâhili akü devreye girer ve yaklaşık 2 gün süreyle cihaz çalışmaya devam eder. Elektrik kesildiğinde veya herhangi bir montaj vb. hatadan dolayı cihaza şebeke gerilimi gelmediği durumda tuş takımı üzerindeki "POWER" ledi söner. Kullanıcı, alarmı devreye alırken kurulum süresi boyunca sesli uyarı gelir. Bu sayede kullanıcı cihaza şebeke gerilimi gelmediğini anlayarak gerekli tedbiri alır.

## **3. CİHAZIN AYARLARI**

## **3.1 ŞİFRE İŞLEMLERİ**

Cihazda master şifre ve 7 ayrı kullanıcı şifresi vardır.

**Master Şifre**: Cihazla ilgili tüm programlama işlemleri, kullanıcı şifrelerinin belirlenmesi ve değiştirilmesi, alarmın devreye alınması veya devre dışı bırakılması master şifreyle yapılır. Standart olarak master şifre "0000" dır.

## **Bu şifreyi mutlaka değiştiriniz.**

## **Master Şifrenin Değiştirilmesi**:

*(Bu işlem alarm devre dışı iken yapılmalıdır)*

- Master şifreyi giriniz. (Fabrikasyon olarak şifre "0000")
- <MENU> tuşuna basınız.
- $\le 5$  ve  $\le 0$  tuslarına sırayla basınız.
- Yeni master şifrenizi 4 haneli olarak giriniz.
- $\blacktriangleright$  <AREA> tusuna basınız.
- Yeni master şifrenizi 4 haneli olarak tekrar giriniz.
- $\blacktriangleright$  <AREA> tusuna basınız.

 Onay sesi ile birlikte yeni master şifreniz kullanımdadır. Eski master şifreniz iptal olmuştur.

## *ÖRNEK:*

*Eski master şifre [ 0000 ]; yeni master şifre ise [ \*\*\*\*] olsun.*

 $[0.0000]$  →  $\lt MENU > \to \lt 5 > \to \lt 0 >$ *[ \*\*\*\*] → < AREA > → [ \*\*\*\* ] → < AREA >*

**Kullanıcı Şifresi:** Cihazda 7 ayrı kullanıcı şifresi mevcuttur. Bu şifreler sadece alarmın devreye alınmasını veya devre dışı bırakılmasını sağlar. Bu şifrelerin belirlenmesi veya şifrenin değiştirilmesi için şu işlemler yapılır:

*(Bu işlem alarm devre dışı iken yapılmalıdır)*

- Master şifreyi giriniz.
- $\blacksquare$  <MENU> tusuna basınız.
- $\blacksquare$  1.Kullanıcı şifresi için <5> ve <1> tuşlarına basınız.
- Yeni kullanıcı şifrenizi 4 haneli olarak giriniz.
- $\blacktriangleright$  <AREA> tusuna basınız.
- Yeni kullanıcı şifrenizi 4 haneli olarak tekrar giriniz.
- <AREA> tuşuna basınız.

Onay sesi ile birlikte 1. kullanıcı şifreniz kullanımdadır.

## *ÖRNEK:*

*Master şifre" [ 0000 ] ; "1.Kullanıcı Şifresi"[ \*\*\*\* ] olsun.*

 $[0000] \rightarrow \langle MENU \rangle \rightarrow \langle 5 \rangle \rightarrow \langle 1 \rangle$  $[$  <sup>\*\*\*\*</sup>  $]$  → < AREA > →  $[$  \*\*\*\*  $]$  → < AREA >

*ÖRNEK: Master şifre" [ 0000 ] ; "4.Kullanıcı Şifresi"[ \*\*\*\* ]* 

 $[0000]$  →  $\lt MENU$  > →  $\lt 5$  > →  $\lt 4$  > *[ \*\*\*\* ] → < AREA > → [ \*\*\*\* ] → < AREA >*

*ÖRNEK: Master şifre" [ 0000 ] ; "7.Kullanıcı Şifresi"[ \*\*\*\* ]* 

 $[0.0000] \rightarrow \langle MENU \rangle \rightarrow \langle 5 \rangle \rightarrow \langle 7 \rangle$  $[$  \*\*\*\*  $]$  → < AREA > →  $[$  \*\*\*\*  $]$  → < AREA >

## **3.2 Alarmın Kurulum (Devreye Girme) Süresinin Ayarlanması**

Alarm devreye alındığında, alarmın kurulu olduğu mekândan dışarı çıkmak için gerekli olan süredir. Fabrikasyon olarak bu süre 15 saniyedir. Bu süreyi değiştirmek için

*(Bu işlem alarm devre dışı iken yapılmalıdır)*

- Master şifreyi giriniz.
- <MENU> ve <8> tuşlarına sırayla basınız.
- Kurulum süresini giriniz.
- $\blacksquare$  <STAY> tusuna basınız.

Onay sesi ile birlikte yeni kurulum süresi belirlenmiştir.

*ÖRNEK: Kurulum Süresini 20 saniye olarak ayarlayalım: Master şifre [ \*\*\*\* ] olsun.*

 $[$  \*\*\*\*  $] \rightarrow \langle MENU \rangle \rightarrow \langle 8 \rangle \rightarrow \langle 2 \rangle \rightarrow \langle 0 \rangle \rightarrow \langle STAY \rangle$ 

## **3.3 Alarmın Gecikme (Bekleme) Süresinin Ayarlanması**

Alarm devredeyken, içeri girip tuş takımından alarmı devre dışı bırakmak için gerekli olan süredir. Fabrikasyon olarak bu süre 15 saniyedir. Bu süreyi değiştirmek için

*(Bu işlem alarm devre dışı iken yapılmalıdır)*

- Master şifreyi giriniz.
- <MENU> ve <9> tuşlarına sırayla basınız.
- Gecikme süresini giriniz.
- $\blacksquare$  <STAY> tusuna basınız.

Onay sesi ile birlikte yeni gecikme süresi belirlenmiştir.

*ÖRNEK: Gecikme süresini 20 saniye olarak ayarlayalım: Master şifre [ \*\*\*\* ] olsun.*

 $f^{***}$  $\rightarrow$   $\rightarrow$   $\leq$   $MENU$   $\rightarrow$   $\rightarrow$   $\leq$   $9$   $\rightarrow$   $\rightarrow$   $\leq$   $2$   $\rightarrow$   $\rightarrow$   $\leq$   $\leq$   $TAY$ 

## **3.4 Alarm Merkezinin Ses Seviyesinin Ayarlanması**

Alarm devreye alınırken ve devre dışı bırakılırken cihazdan gelen sesin seviyesi, isteğe bağlı olarak azaltılabilir veya yükseltilebilir. Alarmın çalma esnasındaki ses seviyesi bu ayardan etkilenmez.

## Ses seviyesini azaltmak için:

*(Bu işlem alarm devre dışı iken yapılmalıdır)* Master şifreyi giriniz.

- $\blacksquare$  <MENU> ve <6> tuşlarına basınız.
- "POWER" ledinin yanıp yanmadığını kontrol ediniz. Eğer yanmıyorsa
- $\approx$  <5> tusuna basarak ledi yakınız.
- $\sim$  <STAY> tusuna basarak programdan çıkınız.

*ÖRNEK: Master şifre [ \*\*\*\* ] olsun. Ses seviyesini azaltalım.*  $[$  \*\*\*\*  $] \rightarrow \langle MENU \rangle \rightarrow \langle 6 \rangle \rightarrow \langle 5 \rangle \rightarrow \langle 5TAY \rangle$ 

## Ses seviyesini yükseltmek için:

*(Bu işlem alarm devre dışı iken yapılmalıdır)*

Master şifreyi giriniz.

- $\blacksquare$  <MENU> ve <6> tuslarına basınız.
- "PROGRAM" ledinin yanıp yanmadığını kontrol ediniz. Eğer yanmıyorsa
- <8> tuşuna basarak ledi yakınız.
- <STAY> tuşuna basarak programdan çıkınız.

*ÖRNEK: Master şifre [ \*\*\*\* ] olsun. Ses seviyesini yükseltelim. [ \*\*\*\* ] → < MENU > → < 6 > → < 8 > → < STAY >*

#### **3.5 HARİCİ RÖLENİN TETİKLEME AYARLARI a) Alarm Kuruluyken Sabotaj Durumunda Harici Rölenin Devreye Girmesi:**

- *(Bu işlem alarm devre dışı iken yapılmalıdır)*
- Master şifreyi giriniz.
- $\blacksquare$  <MENU> ve <6> tuşlarına basınız.
- "1.zone" ledinin yanıp yanmadığını kontrol ediniz. Eğer yanmıyorsa
- <1> tuşuna basarak ledi yakınız.
- <STAY> tuşuna basarak programdan çıkınız.

*ÖRNEK:* 

 $[$  \*\*\*\*  $] \rightarrow \langle MENU \rangle \rightarrow \langle 6 \rangle \rightarrow \langle 1 \rangle \rightarrow \langle STAY \rangle$ 

## **b) Alarm Kurulu Değilken Sabotaj Durumunda Harici Rölenin Devreye Girmesi:**

- *(Bu işlem alarm devre dışı iken yapılmalıdır)*
- Master şifreyi giriniz.
- $\blacksquare$ <MENU> ve <6> tuslarına basınız.
- "2.zone" ledinin yanıp yanmadığını kontrol ediniz. Eğer yanmıyorsa
- $\leq$  <2> tusuna basarak ledi yakınız.
- $\blacksquare$  <STAY> tuşuna basarak programdan çıkınız.

## *ÖRNEK:*

 $[$  \*\*\*\*  $] \rightarrow \langle MENU \rangle \rightarrow \langle 6 \rangle \rightarrow \langle 2 \rangle \rightarrow \langle 5TAY \rangle$ 

## **c) Alarm Kurulurken ve Devre Dışı Bırakılırken Harici Rölenin Devreye Girmesi:**

- *(Bu işlem alarm devre dışı iken yapılmalıdır)*
- Master şifreyi giriniz.
- $\blacksquare$ <MENU> ve <6> tuşlarına basınız.
- "3.zone" ledinin yanıp yanmadığını kontrol ediniz. Eğer yanmıyorsa
- <3> tuşuna basarak ledi yakınız.
- <STAY> tuşuna basarak programdan çıkınız.

## *ÖRNEK:*

 $[$  \*\*\*\*  $] \rightarrow \langle MENU \rangle \rightarrow \langle 6 \rangle \rightarrow \langle 3 \rangle \rightarrow \langle 5TAY \rangle$ 

## **d) Panik Alarmı Esnasında Harici Rölenin Devreye Girmesi:**

*(Bu işlem alarm devre dışı iken yapılmalıdır)*

- Master şifreyi giriniz.
- $\blacksquare$  <MENU> ve <6> tuşlarına basınız.
	- "4.zone" ledinin yanıp yanmadığını kontrol ediniz. Eğer yanmıyorsa
	- <4> tuşuna basarak ledi yakınız.
	- $\sim$  <STAY> tusuna basarak programdan çıkınız.

## *ÖRNEK:*

*[ \*\*\*\* ] → < MENU > → < 6 > → < 4 > → < STAY >*

#### **3.6 "60 Saniye Sonra" Otomatik Devreye Girmenin Programlanması**

*(Bu işlem alarm devre dışı iken yapılmalıdır)*

- Master şifreyi giriniz.
- $\blacksquare$  <MENU> ve <6> tuşlarına sırayla basınız.
- $\le$  <6> tuşuna basınız. Bu durumda ARMED ledi yanacak ve özellik devrede olacaktır. (Özelliği devre dışı bırakmak için tekrar <6> tuşuna basınız)
- <STAY> tuşuna basınız.

## *ÖRNEK:*

*[ \*\*\*\* ] → < MENU > → < 6 > → < 6 > → < STAY >*

#### **3.7 "30 Dakika Sonra" Otomatik Devreye Girmenin Programlanması**

- *(Bu işlem alarm devre dışı iken yapılmalıdır)*
- Master şifreyi giriniz.
- $\blacksquare$  <MENU> ve <6> tuşlarına sırayla basınız.
- <7> tuşuna basınız. Bu durumda özellik devrede olacaktır. (Özelliği devre dışı bırakmak için tekrar <7> tuşuna basınız.)
- $\leq$ STAY> tuşuna basınız.

*ÖRNEK: [ \*\*\*\* ] → < MENU > → < 6 > → < 7 > → < STAY >*

## 3.8 ALANLARIN PROGRAMLANMASI *A. KABLOLU ALANLARIN PROGRAMLANMASI*

*(Aşağıdaki tüm işlemler alarm devre dışı iken yapılmalıdır)*

- Master şifreyi giriniz.
- $\blacksquare$  <MENU> ve <1> tuşlarına basınız.

 "1.zone" ledi 2 saniye kırpışarak yanacaktır. Bu Alan 1'e ilişkin programlamaya girildiğini gösterir. Ardından Alan 1'in program özellikleri ledlerle gösterilir.

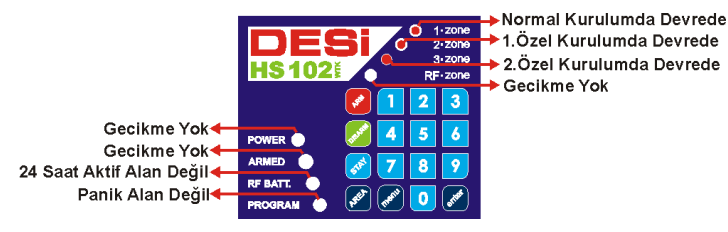

Standart olarak "Alan 1" tüm kurulumlarda devrededir. Gecikme yoktur. Bu özelliklerde değişiklik yapılmayacaksa <STAY> tuşuna basılır ve Alan 2'ye geçilir. "Alan 1"de değişiklik yapılacaksa aşağıda belirtildiği şekilde yapılır:

- Alan 1'i "Normal Kurulumda" Devre Dışı Bırakmak İçin: <1> Tuşuna basılır ve "1.zone" ledi söner.
- Alan 1'i "1. Özel Kurulumda" Devre Dışı Bırakmak İçin: <2> Tuşuna basılır ve "2.zone" ledi söner.
- Alan 1'i "2. Özel Kurulumda" Devre Dışı Bırakmak İçin:
- <3> Tuşuna basılır ve "3.zone" ledi söner.
- Alan 1'i Gecikmeli yapmak için
- <4> tuşuna basılır ve "RF zone" ledi yanar.
- Alan 1'i "24 saat aktif alan" yapmak için:
- <7> Tuşuna basılır ve "RF BATT" ledi yanar.
- Alan 1'i "panik alan" yapmak için:

<8> Tuşuna basılır ve "PROGRAM" ledi yanar.

Yapılan işlemi kaydetmek için <STAY> tuşuna, iptal etmek için <AREA> tuşuna, programlamadan çıkmak için <MENU> tuşuna basılır.

 <STAY> tuşuna basıldıktan sonra "2.zone" ledi 2 saniye kırpışarak yanacaktır. Bu Alan 2'ye ilişkin programlamaya girildiğini gösterir. Ardından Alan 2'nin program özellikleri ledlerle gösterilir.

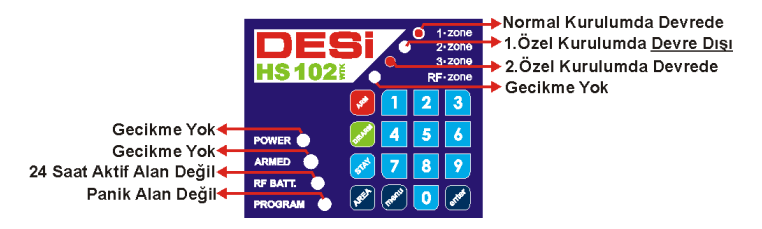

Standart olarak "Alan 2" Normal kurulumda devrede, "1.Özel Kurulumda" **Devre Dışı**, "2.Özel Kurulumda" devrededir. Gecikme yoktur. Bu özelliklerde değişiklik yapılmayacaksa <STAY> tuşuna basılır ve Alan 3'e geçilir. "Alan 2"de değişiklik yapılacaksa aşağıda belirtildiği şekilde yapılır:

- Alan2'yi "Normal Kurulumda" Devre Dışı Bırakmak İçin: <1> Tuşuna basılır ve "1.zone" ledi söner.
- Alan 2'yi "1. Özel Kurulumda" Devreye Almak İçin:
- <2> Tuşuna basılır ve "2.zone" ledi yanar.
- Alan2'yi "2. Özel Kurulumda" Devre Dışı Bırakmak İçin:
- <3> Tuşuna basılır ve "3.zone" ledi söner.
- Alan 2'yi Gecikmeli yapmak için
- <4> tuşuna basılır ve "RF zone" ledi yanar.
- Alan 2'yi "24 saat aktif alan" yapmak için:
- <7> Tuşuna basılır ve "RF BATT" ledi yanar.
- Alan 2'yi "panik alan" yapmak için:
- <8> Tuşuna basılır ve "PROGRAM" ledi yanar.

Yapılan işlemi kaydetmek için <STAY> tuşuna, iptal etmek için <AREA> tuşuna, programlamadan çıkmak için <MENU> tuşuna basılır.

 Tuşa basıldıktan sonra "3.zone" ledi 2 saniye kırpışarak yanacaktır. Bu Alan 3'e ilişkin programlamaya girildiğini gösterir. Ardından Alan 3'ün program özellikleri ledlerle gösterilir.

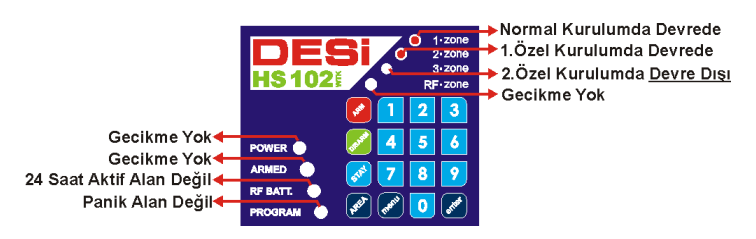

Standart olarak "Alan 3" Normal kurulumda devrede, "1.Özel Kurulumda" devrede, "2.Özel Kurulumda" **Devre Dışı**'dır. Gecikme yoktur. Bu özelliklerde değişiklik yapılmayacaksa <STAY> tuşuna basılır ve sabotaj girişinin programlanmasına geçilir. "Alan 3"te değişiklik yapılacaksa aşağıda belirtildiği şekilde yapılır:

- Alan 3'ü "Normal Kurulumda"Devre Dışı Bırakmak İçin:
- <1> Tuşuna basılır ve "1.zone" ledi söner.
- Alan 3'ü "1. Özel Kurulumda"Devre Dışı Bırakmak İçin:
- <2> Tuşuna basılır ve "2.zone" ledi söner. Alan 3'ü "2. Özel Kurulumda" Devreye Almak İçin:
- <3> Tuşuna basılır ve "3.zone" ledi yanar.
- Alan 3'ü Gecikmeli yapmak için
- <4> tuşuna basılır ve "RF zone" ledi yanar.
- Alan 3'ü "24 saat aktif alan" yapmak için:
- <7> Tuşuna basılır ve "RF BATT" ledi yanar.
- Alan 3'ü "panik alan" yapmak için:
- <8> Tuşuna basılır ve "PROGRAM" ledi yanar.

Yapılan işlemi kaydetmek için <STAY> tuşuna, iptal etmek için <AREA> tuşuna, programlamadan çıkmak için <MENU> tuşuna basılır.

 Tuşa basıldıktan sonra "1.zone", "2.zone" ve "3.zone", ledleri 2 saniye kırpışarak yanacaktır. Bu, sabotaja ilişkin programlamaya girildiğini gösterir. Ardından sabotajın program özellikleri ledlerle gösterilir.

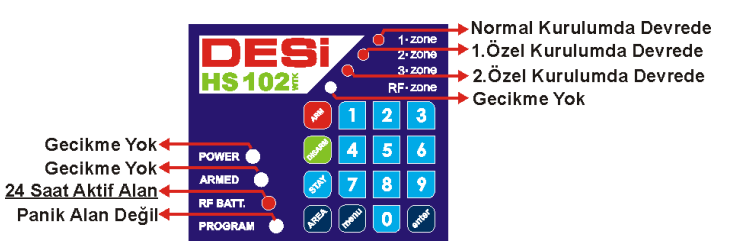

Standart olarak "Sabotaj girişi" tüm kurulumlarda devrededir ve 24 saat aktif alan olarak programlanmıştır. Gecikme yoktur. Bu özelliklerde değişiklik yapılmayacaksa <STAY> tuşuna basılır ve programlamadan çıkılır. Sabotaj girişinde değişiklik yapılacaksa aşağıda belirtildiği şekilde yapılır:

- Sabotajı "Normal Kurulumda"Devre Dışı Bırakmak İçin:
- <1> Tuşuna basılır ve "1.zone" ledi söner.
- Sabotajı "1. Özel Kurulumda"Devre Dışı Bırakmak İçin:
- <2> Tuşuna basılır ve "2.zone" ledi söner.
- Sabotajı "2. Özel Kurulumda"Devre Dışı Bırakmak İçin: <3> Tuşuna basılır ve "3.zone" ledi söner.
- Sabotajı Gecikmeli yapmak için
- <4> tuşuna basılır ve "RF zone" ledi yanar.
- Sabotajın "24 saat aktif **olmaması**" için:
- <7> Tuşuna basılır ve "RF BATT" ledi söner.
- Sabotajı "panik alan" yapmak için:
- <8> Tuşuna basılır ve "PROGRAM" ledi yanar.

Yapılan işlemi kaydetmek için <STAY> tuşuna, iptal etmek için <AREA> tuşuna basılır ve programlamadan çıkılır. Yapılan işlemi kaydetmek için <STAY> tuşuna basılır ve programlamadan çıkılır.

## **Takip Eden Alanların Programlanması (Gecikmeli Alanlar İçin)**

Cihazada üç seviyeli takip eden alan mantığı mevcuttur. İlk hareket algılanan alan "1.Seviye", ikinci hareket algılanan alan "2.Seviye", üçüncü hareket algılanan alan ise "3.Seviye" olarak programlanır. Aynı anda hareketin algılandığı birden fazla alan varsa bunlar aynı seviyede programlanır.

*ÖRNEK:* Tuş takımına ulaşmak için önce Alan 1'e bağlı kablolu manyetik kontağın bulunduğu kapı açılıp ardından, Alan 2'ye bağlı kablolu PIR dedektörün bulunduğu giriş kısmına giriliyor. Üst katta da Alan 3'e bağlı PIR dedektör var. Tuş takımına ulaşmak için önce "Alan 1" sonra "Alan 2"den geçilceğinden dolayı; "Alan 1" "1.Seviye"; "Alan 2" "2.Seviye" olarak programlanır. Alan 3 için herhangi bir seviye belirlenmez. (Çünkü tuş takımına ulaşmak için Alan 3'ten geçilmiyor.) Bu işlem aşağıdaki şekilde yapılır:

Master şifreyi giriniz.

 $\le$ MENU> ve <1> tuşlarına basınız.

 "1.zone" ledi 2 saniye kırpışarak yanacaktır. Bu Alan 1'e ilişkin programlamaya girildiğini gösterir. "RF zone" ledi yanıyorsa "Alan 1" 1.Seviye olarak programlıdır. "RF zone" ledi yanmıyorsa <4> tuşuna basılır ve "RF zone" ledi yanar. Yapılan işlemi kaydetmek için <STAY> tuşuna basılır.

 $\overrightarrow{S}$ TAY> tusuna basıldıktan sonra "2.zone" ledi 2 saniye kırpışarak yanacaktır. Bu Alan 2'ye ilişkin programlamaya girildiğini gösterir. "POWER" ledi yanıyorsa "Alan 2" 2. Seviye olarak programlıdır. "POWER" ledi yanmıyorsa <5> tuşuna basılır ve "POWER" ledi yanar. Yapılan işlemi kaydetmek için <STAY> tuşuna basılır.

Tuşa basıldıktan sonra "3.zone" ledi 2 saniye kırpışarak yanacaktır. Bu Alan 3'e ilişkin programlamaya girildiğini gösterir. Örneğimizde Alan 3 gecikmeli olmayacağından dolayı Alan 3'e seviye verilmez. <STAY> tuşuna basılır ve sonraki alana geçilir.

"1.zone", "2.zone" ve "3.zone" ledleri 2 saniye kırpışarak yanar. Bu sabotaj girişine ilişkin programlamaya girildiğini gösterir. Örneğimizde sabotaj gecikmeli olmayacağından dolayı sabotaja seviye verilmez. Yapılan işlemi kaydetmek için <STAY> tuşuna basılır ve programlamadan çıkılır.

## *B. KABLOSUZ ALANLARIN PROGRAMLANMASI*

*(Aşağıdaki tüm işlemler alarm devre dışı iken yapılmalıdır)* **Kablosuz alanlar programlanmadan önce, kablosuz dedektörlerin cihaza tanıtılmış olması gerekir.** Cihazın hafızası resetlendikten sonra ilk tanıtılan kablosuz dedektör "1 numaralı kablosuz cihaz (RF1)" olur. Diğerleri tanıtma sırasına göre 2,3,4,…..,32 şeklinde devam eder.

Master şifreyi giriniz.

 $\blacktriangleright$  <MENU> ve <2> tuşlarına basınız.

 "1.zone" ve "POWER" ledleri 2 saniye kırpışarak yanacaktır. Bu RF1'e ilişkin programlamaya girildiğini gösterir. Ardından RF1'in program özellikleri ledlerle gösterilir.

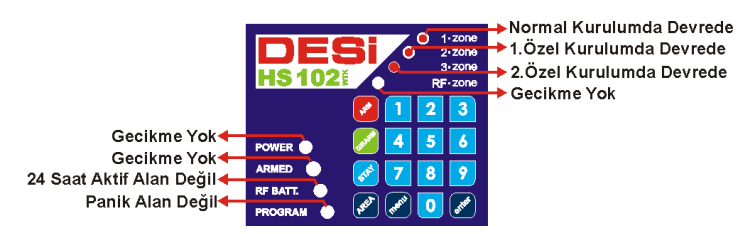

Standart olarak "RF 1" tüm kurulumlarda devrededir. Gecikme yoktur. Bu özelliklerde değişiklik yapılmayacaksa <STAY> tuşuna basılır ve "RF 2"ye geçilir. (Başka kablosuz cihaz yoksa programlamadan çıkılır.) "RF 1"de değişiklik yapılacaksa aşağıda belirtildiği şekilde yapılır:

- RF 1'i "Normal Kurulumda" Devre Dışı Bırakmak İçin: <1> Tuşuna basılır ve "1.zone" ledi söner.
- RF 1'i "1. Özel Kurulumda" Devre Dışı Bırakmak İçin:
- <2> Tuşuna basılır ve "2.zone" ledi söner.
- RF 1'i "2. Özel Kurulumda" Devre Dışı Bırakmak İçin:
- <3> Tuşuna basılır ve "3.zone" ledi söner.
- RF 1'i Gecikmeli yapmak için
- <4> tuşuna basılır ve "RF zone" ledi yanar.
- RF 1'i "24 saat aktif alan" yapmak için:
- <7> Tuşuna basılır ve "RF BATT" ledi yanar.
- RF 1'i "panik alan" yapmak için:
- <8> Tuşuna basılır ve "PROGRAM" ledi yanar.

Yapılan işlemi kaydetmek için <STAY> tuşuna, iptal etmek için <AREA> tuşuna, programlamadan çıkmak için <MENU> tuşuna basılır.

 <STAY> tuşuna basıldıktan sonra "2.zone" ledi 2 saniye kırpışarak yanacaktır. Bu RF 2'ye ilişkin programlamaya girildiğini gösterir. (Başka kablosuz cihaz yoksa programlamadan çıkılır.) Ardından RF 2'nin program özellikleri ledlerle gösterilir. Tıpkı RF 1'de olduğu gibi RF 2 ve diğer kablosuz dedektörler programlanır.

## **Kablosuz Alanların Hızlı Programlanması**

Kablosuz dedektör sayısının fazla olduğu kullanımlarda programlama yapılırken bütün alanların programlamasına sırayla girmek yerine, sadece özelliği değiştirilecek olan alanın programlamasına girip değişiklikleri yapmak daha hızlı ve pratik olur. Mesela; 15 adet kablosuz alanın olduğu bir uygulamada, 9 numaralı kablosuz alanı gecikmeli yapmak için sırayla 1. alandan başlayıp, 15. alana kadar programlama yapmak uzun zaman alır. Bunu yerine sadece 5. alanın programlamasına girilir ve değişiklikler yapılır. Ardından programlamadan çıkılır.

**ÖRNEK 1:** 2 numaralı kablosuz alanı (RF**2**) "1.Özel Kurulumda" devre dışı yapalım:

Master şifreyi giriniz.

- 
- $\blacksquare$  <MENU> ve <3> tuslarına sırayla basınız.
- <**2**> ve <STAY> tuşlarına sırayla basınız.

"2.zone" ve "POWER" ledleri 2 saniye kırpışarak yanacaktır. Bu RF2'ye ilişkin programlamaya girildiğini gösterir. Örneğimizde RF2 "1.Özel Kurulumda" devre dışı olacağından dolayı "2.zone" ledinin yanmaması gerekir.

- Eğer yanıyorsa <2> tuşuna basarak ledi söndürünüz.
- $\sim$  <STAY> tuşuna basarak işlemi kaydediniz.
- <MENU> tuşuna basarak programlamadan çıkınız.

**ÖRNEK 2:** 5 numaralı kablosuz alanı (RF**5**) gecikmeli yapalım: Master şifreyi giriniz.

- $\blacksquare$  <MENU> ve <3> tuslarına sırayla basınız.
- <**5**> ve <STAY> tuşlarına sırayla basınız.

"ARMED" ve "1.zone" ledleri 2 saniye kırpışarak yanacaktır. Bu RF5'e ilişkin programlamaya girildiğini gösterir. Örneğimizde RF5 gecikmeli olacağından dolayı "RF Zone" ledinin yanması gerekir.

- Eğer yanmıyorsa <4> tuşuna basarak ledi yakınız.
- $\sim$  <STAY> tuşuna basarak işlemi kaydediniz.

<MENU> tuşuna basarak programlamadan çıkınız.

**ÖRNEK 3:** 6 numaralı kablosuz alanı (RF6) panik alan yapalım: Master şifreyi giriniz.

 $\blacksquare$  <MENU> ve <3> tuslarına sırayla basınız.

 $\le 6$  ve  $\le$ STAY  $>$  tuslarına sırayla basınız.

"2.zone" ve "ARMED" ledleri 2 saniye kırpışarak yanacaktır. Bu RF6'ya ilişkin programlamaya girildiğini gösterir. Örneğimizde RF6 panik alan olacağından dolayı "PROGRAM" ledinin yanması gerekir.

- Eğer yanmıyorsa <8> tuşuna basarak ledi yakınız.
- $\sim$  <STAY> tuşuna basarak işlemi kaydediniz.

<MENU> tuşuna basarak programlamadan çıkınız.

**ÖRNEK 4:** 8 numaralı kablosuz alanı (RF8) 24 saat aktif yapalım:

Master şifreyi giriniz.

 $\blacksquare$  <MENU> ve <3> tuslarına sırayla basınız.

 $\le$ 8> ve <STAY> tuşlarına sırayla basınız.

"RF.zone" ve "ARMED" ledleri 2 saniye kırpışarak yanacaktır. Bu RF8'e ilişkin programlamaya girildiğini gösterir. Örneğimizde RF8 24 saat aktif olacağından dolayı "RF BATT" ledinin yanması gerekir.

Eğer yanmıyorsa <7> tuşuna basarak ledi yakınız.

 $\blacktriangleright$  <STAY> tuşuna basarak işlemi kaydediniz.

 $\blacksquare$  <MENU> tusuna basarak programlamadan çıkınız.

## **Takip Eden Kablosuz (RF) Alanların Programlanması**

Cihazda üç seviyeli takip eden alan mantığı mevcuttur. İlk hareket algılanan alan "1.Seviye", ikinci hareket algılanan alan "2.Seviye", üçüncü hareket algılanan alan ise "3.Seviye" olarak programlanır. Aynı anda hareketin algılandığı birden fazla alan varsa bunlar aynı seviyede programlanır.

**ÖRNEK:** Tuş takımına ulaşmak için önce (RF1 olarak cihaza tanıtılmış) kablosuz manyetik kontağın bulunduğu kapı açılıp ardından, (RF2 olarak tanıtılmış) kablosuz PIR dedektörün bulunduğu giriş kısmına giriliyor. Üst katta da (RF3 olarak tanıtılmış) kablosuz PIR dedektör var. Tuş takımına ulaşmak için önce RF1 sonra RF2 alanından geçileceğinden dolayı, RF1 "1.Seviye", RF2 "2.Seviye" olarak programlanır. RF3 için herhangi bir seviye belirlenmez. Bu işlem aşağıdaki şekilde yapılır:

Master şifreyi giriniz.

 $\blacksquare$  <MENU> ve <2> tuslarına basınız.

 "1.zone" ve "POWER" ledleri 2 saniye kırpışarak yanacaktır. Bu RF1'e ilişkin programlamaya girildiğini gösterir. "RF zone" ledi yanıyorsa "RF1" 1.Seviye olarak programlıdır. "RF zone" ledi yanmıyorsa <4> tuşuna basılır ve "RF zone" ledi yanar. Yapılan işlemi kaydetmek için <STAY> tuşuna basılır.

<STAY> tuşuna basıldıktan sonra "2.zone" ve "POWER" ledleri 2 saniye kırpışarak yanacaktır. Bu RF2'ye ilişkin programlamaya girildiğini gösterir. "POWER" ledi yanıyorsa "RF2" 2. Seviye olarak programlıdır. "POWER" ledi yanmıyorsa <5> tuşuna basılır ve "POWER" ledi yanar. Yapılan işlemi kaydetmek için <STAY> tuşuna basılır.

Tuşa basıldıktan sonra"3.zone" ve "POWER" ledleri 2 saniye kırpışarak yanacaktır. Bu RF3'e ilişkin programlamaya girildiğini gösterir. "RF zone" ledi yanıyorsa 1.Seviye, "POWER" ledi yanıyorsa 2. Seviye, "ARMED" ledi yanıyorsa 3. Seviye olarak programlıdır. Örneğimizde RF3 gecikmeli olmayacağından dolayı bu ledlerin hiçbirinin yanmaması gerekir. "RF Zone" ledi yanıyorsa <4>,"POWER" ledi yanıyorsa <5>, "ARMED" ledi yanıyorsa <6> tuşuna basarak ledleri söndürünüz.

Yapılan işlemi kaydetmek için <STAY> tuşuna basılır ve programlamadan çıkılır.

## **3.9 CİHAZIN RESETLENMESİ, TANITMA İŞLEMLERİ**

*(Aşağıdaki tüm işlemler alarm devre dışı iken yapılmalıdır)*

Cihaz resetlendiğinde hafızadaki şifreler, kumandalar, kablosuz dedektörler ve tüm programlama ayarları silinir. (Telefon numaraları ve ses kaydı silinmez.) Cihazı resetlemek için;

Cihazda enerji varken, dikkatli biçimde metal kutuyu açın. Kutu açıldığında kutu sabotajı devreye girer ve siren çalmaya başlar. Sirenin ön tarafındaki kutu sabotaj switchini kapatın ve tuş takımından şifreyi girip <DISARM> tuşuna basarak sireni susturun.

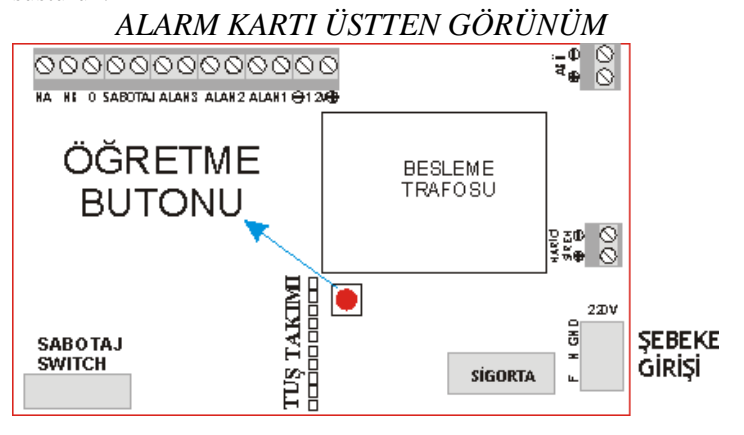

Alarm kartındaki butona 10 saniye basılı tutun. Tuş takımındaki "POWER" ledi söner ve ardından tekrar yanar. Böylece cihaz resetlenmiş olur.

## **a) Kumanda Tanıtılması**

Alarm kartındaki butona 2 saniye basılı tutup bırakın.

Kumandanın  $\bigoplus$  butonuna 2 saniye basın. Alarmın uzun bip sesiyle birlikte devreye girmesi cihazın kumandayı tanıdığını gösterir. (Cihaza maksimum 8 kumanda tanıtılabilir.)

## **b) Kablosuz (RF) Manyetik Kontaktör Tanıtılması**

Alarm kartındaki butona 2 saniye basılı tutup bırakın. Mıknatısı RF manyetik kontaktöre yaklaştırıp uzaklaştırarak sinyal gönderin. Cihaz, dedektörü otomatik olarak tanıyacaktır. Cihaza toplam 32 adet kablosuz dedektör tanıtılabilir.

## **c) Kablosuz (RF) PIR Dedektör Tanıtılması**

Alarm kartındaki butona 2 saniye basılı tutup bırakın. RF PIR dedektörün içini açarak sabotaj butonuna basıp bırakın. Cihaz, dedektörü otomatik olarak tanıyacaktır.

## **d) Kablosuz (RF) Darbe Dedektörü Tanıtılması**

Alarm kartındaki butona 2 saniye basılı tutup bırakın. Kablosuz darbe dedektörünün hemen yanına darbe uygulayarak sinyal göndermesini sağlayın. Cihaz, dedektörü otomatik olarak tanıyacaktır.

## **e) Kablosuz Duman Dedektörü Tanıtılması**

Alarm kartındaki butona 2 saniye basılı tutup bırakın. RF Duman dedektörünün dışındaki butona 2–3 saniye basılı tutun. Cihaz, dedektörü otomatik olarak tanıyacaktır.

# TELEFON ARAMA MODÜLÜ KULLANMA KILAVUZU

## **TELEFON ARAMA MODÜLÜNÜN TUŞ TAKIMIYLA PROGRAMLANMASI**

Bütün programlama işlemleri alarm devre dışı iken yani alarm kurulu değilken yapılmalıdır. Programlamadaki tüm işlemler cihazın üzerindeki tuş takımıyla yapılır.

## **Program Konumuna Giriş:**

- **Master sifrevi giriniz.**
- <MENU> ve <4> tuşlarına basınız.
- Telefon arama program konumuna girer ve cihazdan "bip bip" sesleri gelir. Cihaz artık programlama konumundadır.

*ÖRNEK: Master Şifre [XXXX] olsun*  $[XXX] \rightarrow \langle MEMU \rangle \rightarrow \langle 4 \rangle$ 

## **Telefon Numaralarının Programlanması:**

*Program konumuna giriş işlemleri yapılır.*

- <MENU> tuşuna basılır.
- Programlanacak numaranın arama sırasına göre 1 den 6 ya kadar bir numaraya basılır.
- Telefon numarası tuşlanır.
- <ENTER> tuşuna basılır.

 Yeni işlem için tekrar başa dönülür, yanlış işlem yapıldığında programdan çıkmak için <AREA> tuşuna basılır.

## *ÖRNEK: Master Şifre [XXXX] olsun*

1 nolu hafızaya 501 72 72 numarasını kaydedelim.

*[XXXX] → < MENU > → < 4 > → < MENU > → < 1 > → < 5 0 1 7 2 7 2 > →* < ENTER >

## **Programlanmış Telefon Numarasının İptali (Silinmesi):**

*Program konumuna giriş işlemleri yapılır*.

- <MENU> tuşuna basınız.
- İptal edilecek numaranın 1 den 6 ya kadar olan arama sırasını tuşlayınız.
- <ENTER> tuşuna basınız.

*ÖRNEK: Master Şifre [XXXX] olsun* 1 nolu hafızayı silelim.

 $[XXXX] \rightarrow$  < MENU >  $\rightarrow$  < 4 >  $\rightarrow$ 

*< MENU > → < 1 > →* < ENTER >

## **Ses Kaydedilmesi:**

*Program konumuna giriş işlemleri yapılır*.

- <MENU> tuşuna basınız.
- <7> ve <1> tuşlarına basınız.
- Alarma bağlı olan telefonun ahizesine 10 saniyelik ses kaydını yapınız.
- <2> tuşuna basınız.

*ÖRNEK: Master Şifre [XXXX] olsun.* Ses kaydını yapalım. *[XXXX] → <MENU > →< 4 > → <MENU> → < 7 > →* < 1 > tuşlarına basıp, hemen ardından alarma bağlı olan telefonun ahizesine 10 saniyelik ses kaydı yapılır ve tuş takımındaki < 2 > tuşuna basılır.

## **Kaydedilmiş Sesin Dinlenmesi:**

*Program konumuna giriş işlemleri yapılır.*

- <MENU> tuşuna basınız.
- <8> tuşuna basınız.
- Alarma bağlı olan telefondan kaydedilmiş sesi dinleyiniz.

## *ÖRNEK: Master Şifre [XXXX]olsun.* Ses kaydını dinleyelim. *[XXXX] → < MENU > → < 4 > → < MENU > → < 8 >* tuşlarına basıp, hemen ardından alarma bağlı olan telefonun ahizesinden sesli mesaj dinlenir.

## **Dış Hattan (Dahili Santralden) Çevir Sesi Alma:**

*Program konumuna giriş işlemleri yapılır.*

- <MENU> tuşuna basınız.
- <0> ve <9> tuşlarına basınız.
- Dış hat alma numarası tuşlanır.
- <ENTER> tuşuna basınız.

*ÖRNEK: Master Şifre [XXXX] olsun. 9 ile santralden çevir sesi alalım:*

*[XXXX] → < MENU > → < 4 > → < MENU > → < 0 > → < 9 > → < 9 > →* < ENTER >

## **Dış Hattan (Dahili Santralden) Çevir Sesi Alma İptali:**

*Program konumuna giriş işlemleri yapılır.*

- <MENU> tuşuna basınız.
- <0> ve <9> tuşlarına basınız.
- <ENTER> tuşuna basınız.

*ÖRNEK: Master Şifre [XXXX] olsun. Programlanmış olan santralden çevir sesi almayı iptal edelim.*

*[XXXX] → < MENU > → < 4 > → < MENU > → < 0 > → < 9 > →* < ENTER >

## **MF / PULSE Arama Seçimi:**

Fabrikasyon olarak telefon arama modülü MF modundadır. Hattaki gürültüden dolayı telefon numaralarının aranamadığı durumlarda PULSE modu seçilmelidir. Bunun için aşağıdaki işlem yapılır.

## *Program konumuna giriş işlemleri yapılır.*

- <MENU> ve <0> tuşlarına basınız.
- $MF$  arama icin  $\lt 1$ .
- PULSE arama için <2> tuşuna basın.
- <ENTER> tuşuna basınız.

*ÖRNEK: Master Şifre [XXXX] olsun. PULSE aramayı seçelim.*

*[XXXX] → < MENU > → < 4 > → < MENU > → < 0 > → < 2> →* < ENTER >

## **Arama Şekli Seçimi:**

Fabrikasyon olarak telefon arama modülü güvenli arama modundadır. Hattaki gürültüden dolayı sesli mesajın iletilemediği durumlarda direk arama modu seçilmelidir. Bunun için aşağıdaki işlem yapılır.

 *Program konumuna giriş işlemleri yapılır.*

- <MENU> ve <0> tuşlarına basınız.
- Güvenli arama için <3>,
- Direk arama için <4> tuşuna basınız.
- <ENTER> tuşuna basınız.

*ÖRNEK: Master Şifre [XXXX] olsun. Direk aramayı seçelim. [XXXX] → < MENU > → < 4 > → < MENU > → < 0 > → < 4> →* < ENTER >

## **Hafızanın Silinmesi:**

Telefon Arama Kartına programlanmış tüm numaraların ve ayarların silinmesi için: *Program konumuna giriş işlemleri yapılır.*

<ENTER>, <MENU>, <1>, <3> tuşlarına sırayla basınız.

*ÖRNEK: Master Şifre [XXXX] olsun. Hafızayı silelim.*  $[$ *XXXX* $]$   $\rightarrow$  < *MENU* >  $\rightarrow$  < 4 >  $\rightarrow$  $\overline{\text{c}}$  =  $\overline{\text{ENTER}}$  >  $\rightarrow$  <  $\overline{\text{MENU}}$  >  $\rightarrow$  < 1 >  $\rightarrow$  < 3 >

## **Alarm Anında Telefon Aramanın Durdurulması:**

**1. Telefondan Durdurma:** Telefon arama modülü numarayı arar. Aranan numara cevaba geçip kaydedilmiş mesajı dinlerken telefonun (ev veya cep) "#" tuşuna basılırsa telefon arama modülü aramayı durdurur.

Aranan numara cevaba geçip kaydedilmiş mesajı dinlerken telefonun " \* " tuşuna basarsa telefon arama modülü o numarayı atlayıp diğer numarayı aramaya başlar.

**2. Kumandayla Telefon Aramanın Durdurulması:** Telefon arama modülü numaraları aramaya başladıktan sonra kullanıcı alarmı susturduğunda alarm devre dışı kalır. Fakat telefon arama işlemi devam eder. *Telefon aramayı durdurmak için alarmı tekrar kurup, devre dışı bırakınız*.

## **TELEFON ARAMA MODÜLÜNÜN UZAKTAN PROGRAMLANMASI**

Telefon arama modülünü uzaktan programlamak için alarmın bağlı olduğu hattan programlama yapacak olan kişinin telefon numarası aranır. (programlama yapacak kişi de alarmın bağlı olduğu hattı arayabilir). Normal görüşme başladıktan sonra tuş takımından şu işlemler yapılır:

Master şifre tuşlanır.

<MENU> ve <7> tuşlarına sırayla basılır. Bu işlem yapıldığında telefondan programlama sesi (bip bip

tonları) gelir ve karşıdaki kişi görüşme yaptığı telefon makinesini kullanarak programlama kişi (telefon numaralarının değiştirilmesi vb.) yapabilir.

## UZAKTAN ERİŞİM

Alarmın, uzak bir noktadan telefonla aranarak devreye alınması veya devreden çıkarılması istenebilir. Buna ilaveten; uzak bir noktadan telefonla aranmak suretiyle bir cihazın çalıştırılması veya çalışan bir cihazın devre dışı bırakılması (ışıkların yakılması veya söndürülmesi, kombinin çalıştırılması veya kapatılması vb.) uzaktan erişim özelliği sayesinde gerçekleştirilebilir. Bu işlemler için önce bir şifre girilmesi gerekir.

## **Kullanıcı Şifresinin Girilmesi:**

*Program konumuna giriş işlemleri yapılır.*

<MENU> ve <9> tuşlarına sırayla basılır.

Dört rakamlı kullanıcı şifresi girilir.

<ENTER> tuşuna basılır.

*ÖRNEK: Master Şifre [XXXX], uzaktan erişim kullanıcı şifremiz de [ABCD ] olsun. [XXXX] → < MENU > → < 4 > → < MENU > → < 9 > → < ABCD > →* < ENTER >

Böylece uzaktan erişim kullanıcı şifremiz *ABCD* olarak kaydedilmiş olur. Kullanıcı şifresi girildikten sonra uzaktan erişim özelliği açılır.

## Alarmın Uzaktan Kurulması:

Alarmın telefon arama kartının bağlı olduğu telefon numarası dışarıdan aranır ve 5 defa çaldırılır.

5. çalmadan sonra modül cevaba geçer. Bu ses duyulduğunda kullanıcı şifresi (yukarıdaki örnekte ABCD) girilir. Ardından onay sesi gelir. "1" tuşuna basılarak alarm kurulur.

Alarmın Uzaktan Devre Dışı Bırakılması:

Alarmın telefon arama kartının bağlı olduğu telefon numarası dışarıdan aranır ve 5 defa çaldırılır.

5. çalmadan sonra modül cevaba geçer. Bu ses duyulduğunda kullanıcı şifresi (yukarıdaki örnekte ABCD) girilir. Ardından onay sesi gelir. "0" tuşuna basılarak alarm devre dışı bırakılır.

## **ÖZEL TETİK ÇIKIŞI**

Telefon arama kartına takılan ilave modül sayesinde özel tetik çıkışı kullanılabilir. Bu modülün çıkışında 2 adet kablo mevcuttur. Bu kablolar kullanılacak olan cihazın besleme girişine anahtar bağlantısı biçiminde bağlanarak montaj yapılmış olur. (İki kablo normalde açık devredir. Yani birbirine bağlı değildir. Özel tetik çıkışı uzaktan erişimle aktif edildiğinde kısa devre olur ve iki kablo birbirine bağlanır)

Özel Tetik Çıkışının Aktif Edilmesi:

Alarmın telefon arama kartının bağlı olduğu telefon numarası dışarıdan aranır ve 5 defa çaldırılır.

5. çalmadan sonra modül cevaba geçer. Bu ses duyulduğunda kullanıcı şifresi (yukarıdaki örnekte ABCD) girilir. Ardından onay sesi gelir.

"2" tuşuna basılarak özel tetik çıkışı aktif edilir.

Özel Tetik Çıkışının Pasif Edilmesi:

Alarmın telefon arama kartının bağlı olduğu telefon numarası dışarıdan aranır ve 5 defa çaldırılır.

5. çalmadan sonra modül cevaba geçer. Bu ses duyulduğunda kullanıcı şifresi (yukarıdaki örnekte ABCD) girilir. Ardından onay sesi gelir.

"3" tuşuna basılarak özel tetik çıkışı pasif edilir.

Kullanıcı Şifresi ve Uzaktan Erişimin İptal Edilmesi: *Program konumuna giriş işlemleri yapılır.*

- <MENU> ve <9> tuşlarına sırayla basılır.
- <ENTER> tuşuna basılır.

*ÖRNEK: Master Şifremiz [XXXX] olsun.Bu durumda: [XXXX] → <MENU> →<4>→<MENU> → <9> →* <ENTER>

# **ALARM HABER ALMA MERKEZİ (AHM) KULLANIM KILAVUZU**

<http://www.desialarmsistemleri.net/>

## **1. AHM Aramayı Açma**

*Program konumuna giriş işlemleri yapılır.* < MENU > tuşuna basılır.

- <0> ve <6> tuşlarına sırayla basılır
- <ENTER> tuşuna basılır.

*ÖRNEK: Master Şifremiz [XXXX] olsun. Bu durumda:*

*[ XXXX ] → < MENU > → < 4 > → < MENU > → < 0 > →* < 6 > *→* < ENTER >

## **2. AHM Aramayı Kapama**

*Program konumuna giriş işlemleri yapılır.*

- < MENU > tuşuna basılır.
- <0> ve <5> tuşlarına sırayla basılır
- <ENTER> tuşuna basılır.

*ÖRNEK: Master Şifremiz [XXXX] olsun. Bu durumda:*

*[ XXXX ] → < MENU > → < 4 > → < MENU > → < 0 > →* < 5 > *→* < ENTER >

## **3. AHM Hesap Numarası Girilmesi**

*Program konumuna giriş işlemleri yapılır.*

- <MENU> tuşuna basılır.
- 1. Hesap numarası için <  $0$  >, <  $7$  > ve <  $1$  > tuşlarına
- $\blacksquare$  2. Hesap numarası için < 0 >, < 7 > ve < 2 > tuşlarına sırayla basılır.
- Dört basamaklı hesap numarası girilir.
- <ENTER> tuşuna basılır.

*ÖRNEK: Master Şifremiz [XXXX], 1. AHM hesap numaramız da [ABCD] olsun. Bu durumda:*

 $[$  *XXXX*  $] \rightarrow$  < *MENU* >  $\rightarrow$  < 4 >  $\rightarrow$ *<MENU> → <0> →* <7> *→* <1> *→* <ABCD> *→* <ENTER>

## **4. AHM Telefon Numarasının Girilmesi**

*Program konumuna giriş işlemleri yapılır.*

- < MENU > tuşuna basılır.
- 1. AHM numarası için < 1 > tuşuna
- 2. AHM numarası için < 2 > tuşuna basılır.
- Numara girilir.
- <ENTER> tuşuna basılır.

*ÖRNEK: Master Şifremiz [XXXX], 1. AHM telefon numaramız da 5017272 olsun. Bu durumda:*

*[ XXXX ] → < MENU > → < 4 > → < MENU > → < 1 > →* < 5 0 1 7 2 7 2 > *→* < ENTER >

## **5. Alarm Durum Değişimini AHM'ye Bildirme**

Alarmın Devreye Giriş ve Çıkışında AHM'ye Bildirme *Program konumuna giriş işlemleri yapılır.*

- < MENU > tuşuna basılır.
- $=$  < 0 > ve < 8 > tuşlarına sırayla basılır
- < ENTER > tuşuna basılır.

*ÖRNEK: Master Şifremiz [ XXXX ] olsun. Bu durumda:*

*[ XXXX ] → < MENU > → < 4 > →*  $\leq MENU > \rightarrow \leq 0 > \rightarrow \leq 8 > \rightarrow \leq ENTER >$ Alarmın Devreye Giriş ve Çıkışında AHM'ye Bildirmenin

*Program konumuna giriş işlemleri yapılır.*

 $\leq$   $\leq$  MENU  $>$  tuşuna basılır.

İptal Edilmesi

- < 0 > tuşuna **iki defa** basılır.
- < ENTER > tuşuna basılır.

*ÖRNEK: Master Şifremiz [ XXXX ] olsun. Bu durumda:*

 $[$   $X$   $X$   $X$   $Y$   $]$   $\rightarrow$   $\lt$   $MENU$   $>$   $\rightarrow$   $\lt$   $4$   $>$   $\rightarrow$  $\langle \angle MENU \rangle \rightarrow \langle 0 \rangle \rightarrow \langle 0 \rangle \rightarrow \langle ENTER \rangle$ 

## **6. Kişisel Numaraların Girilmesi**

3, 4, 5 ve 6'ncı hafızalara kişisel telefon numaraları girilebilir. Telefon arama modülünde olduğu gibi numarayı arar ve girilmiş olan ses mesajını dinletir.

## 3. Numaranın Girilmesi:

*Program konumuna giriş işlemleri yapılır.*

- $\blacksquare$  < MENU > tuşuna basılır.
- $= < 3$  > tuşuna basılır.
- Aranacak telefonun numarası girilir.
- < ENTER > tuşuna basılır.

*ÖRNEK: Master Şifremiz [XXXX], ev telefonumuzun numarası da 6128519 olsun. Bu durumda:*

*[ XXXX ] → < MENU > → < 4 > → < MENU > → < 3 > →* < 6 1 2 8 5 1 9 > *→* < ENTER >

*ÖRNEK: Master Şifremiz [ XXXX ], diğer ev telefonumuzun numarası da 5017272 olsun. Bu durumda:*

*[ XXXX ] → < MENU > → < 4 > → < MENU > → < 4 > →* < 5 0 1 7 2 7 2 > *→* < ENTER >

- 
- NOT 1 : AHM açılmışsa 1 ve 2 numaralı hafızalar ile AHM'yi arar.
- NOT 2 : AHM kapalıysa 1 ve 2 numaralı hafızalara kişisel numaralar kaydedilerek bu numaraların aranması sağlanabilir.
- NOT 3 : AHM ile haberleşme : Ademco Contact ID Protocol